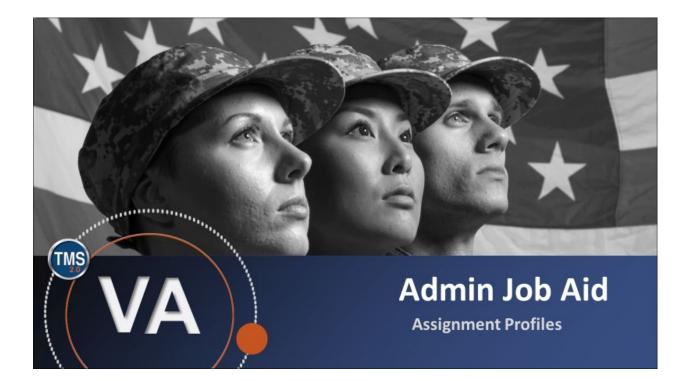

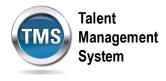

### Admin Job Aid: Assignment Profiles

#### (Revision date: September 1, 2020)

### Purpose

The purpose of this job aid is to guide you through the step-by-step process of creating an Assignment Profile. Assignment Profiles are groupings of users created for the purpose of automatic assignment. Each profile contains one or more groups, with each group containing one or more rules. All rules within a group must be matched for a user to match its parent group and, therefore, be placed in the Assignment Profile. However, a user must only meet the criteria for one group to be placed in the profile. In other words, rules within a group have an "and" relationship while groups within an Assignment Profile have an "or" relationship.

In this job aid, you will learn how to:

- Task A. Create an Assignment Profile
- Task B. Create and Manage Rules
- Task C. Associate Learning and Execute Changes

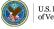

Talent Management System

# Task A. Create an Assignment Profile

- 1. Select **Manage User Learning** to expand the menu of options.
- 2. Select Assignment Profiles.
- 3. Select Add New.

| TALENT<br>MANAGEMENT Admin Center 💌<br>SYSTEM 2.0  |                             |                                                                                            | ¢                    |
|----------------------------------------------------|-----------------------------|--------------------------------------------------------------------------------------------|----------------------|
| Learning Administration                            |                             |                                                                                            | 3                    |
| ↑⁻ ↓≣                                              | Assignment Profile          | s                                                                                          | Search   Add New   😡 |
| My Learning                                        | Search                      |                                                                                            | Saved Searches 🔮     |
| Manage User Learning     Assignment Profiles     2 |                             | d that you want to use to filter your search<br>add or remove search criteria to further r |                      |
| Manage Assignments                                 | Case sensitive search:      | 🔿 Yes 🖲 No                                                                                 |                      |
| Edit Required Dates                                | Assignment Profile ID:      | Starts With 🗸                                                                              |                      |
| Add Learning History for Multiple Courses          | Description:<br>Created By: | Starts With    Starts With                                                                 |                      |
| Edit Learning History                              | Created For:                | Starts With 🗸                                                                              |                      |
| Recommend External Links                           | Add/Remove Criteria ᅌ       |                                                                                            |                      |
| Assign Task Observers                              |                             |                                                                                            | Search Save As Reset |
| Send Email Notifications                           |                             |                                                                                            |                      |
| SF-182                                             |                             |                                                                                            |                      |
| > Learning Activities                              |                             |                                                                                            |                      |

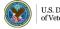

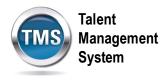

- 4. Enter an Assignment Profile ID.
- 5. Enter the Security Domain.
- 6. Enter the Contact Email Address of the person responsible for the Assignment Profile record.

NOTE: The Description, Created For, and Notes fields are not required.

7. Select the Add button.

| Add New                    |             |
|----------------------------|-------------|
| Assignment Profiles        | I 🐵 I       |
| > Add New                  |             |
| Add New Assignment Profile |             |
| * = Required Fields        |             |
|                            | Add Reset   |
| 4 * Assignment Profile ID: |             |
| Description:               |             |
| 5 * Security Domain: 🔍 🛛   | DVA         |
| 6 * Contact Email Address: |             |
| Created For:               |             |
| Notes:                     |             |
|                            |             |
|                            |             |
|                            | 7 Add Reset |
|                            |             |
|                            |             |
|                            |             |

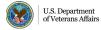

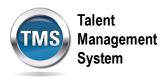

## Task B. Create and Manage Rules

- 1. Once the Assignment Profile record has been created, select **Rules** to create and manage rules.
- 2. Enter the Security Domain(s).
- 3. Select Create Group.

| Assignment Profile Search                                                                              | Actions 🗸         |
|----------------------------------------------------------------------------------------------------|-------------------|
| Sample<br>TRA-JMW-002                                                                                  |                   |
| 0 Security Domain(s) and 0 Rule Group(s) define the users who Valid<br>are in this assignment profile. |                   |
| Created By: martin, jacquelyn                                                                          |                   |
| Assignment Details Rules I tems Curricula Programs Recommendations User Groups                         |                   |
| Add Security Domains                                                                                   |                   |
| Security Domains                                                                                       |                   |
| ☑ 2                                                                                                    |                   |
|                                                                                                    |                   |
| Setup Rules Create Group                                                                               | ↓≣ & <sub>a</sub> |
| No groups have been created to set up rules. Create Group                                              |                   |

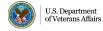

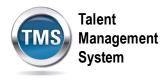

- 4. Enter a name for the Group.
- 5. Select an Attribute from the drop-down list.
- 6. Select an **Operator** from the drop-down list.
- 7. Select the Search Icon in the Value field if you are not sure what to put there.

| Assignment Profile Se                          | arch       |               |            |           |             |                 |             |   |      |           | Actions $ \smallsetminus $                                                                                                    |
|------------------------------------------------|------------|---------------|------------|-----------|-------------|-----------------|-------------|---|------|-----------|----------------------------------------------------------------------------------------------------|
| Sample                                         |            |               |            |           |             |                 |             |   |      |           |                                                                                                    |
| TRA-JMW-002                                    |            |               |            |           |             |                 |             |   |      |           |                                                                                                    |
| 1 Security Domain(s)<br>are in this assignment |            | Group(s) defi | ne the use | rs who    | Execute Cha | nges Required   |             |   |      |           |                                                                                                    |
| Created By: martin, ja                         | cquelyn    |               |            |           |             | ^ <i>\$</i>     |             |   |      |           |                                                                                                    |
| Assignment Details                             | Rules      | Libraries     | Items      | Curricula | Programs    | Recommendations | User Groups |   |      |           |                                                                                                    |
| Add Security Dor                               | nains      |               |            |           |             |                 |             |   |      |           |                                                                                                    |
| Security Domains                               |            |               |            |           |             |                 |             |   |      |           |                                                                                                    |
| Office for Human Re                            | sources ar | d Administrat | ion 🛞      |           |             |                 |             | G |      |           |                                                                                                    |
| office for Haman He                            | 5001005 di |               |            |           |             |                 |             |   |      |           |                                                                                                    |
| Setup Rules                                    |            |               |            |           |             |                 |             |   | Crei | ate Group | ↑- డి                                                                                                    |
| 4 Group 1                                      | _          |               | _          |           |             |                 |             | _ | <br> |           | 1                                                                                                    |
|                                                |            |               |            |           |             |                 |             |   |      | -         |                                                                                                    |
| Job Location ID                                |            | ~             | Match      | nes       |             | × .             |             |   | <br> | G         | The second second secon |
| Add Rule                                       | 5          |               |            | 6         |             |                 |             |   |      | - (7      |                                                                                                    |

- 8. Check the box for the Value you want to select.
- 9. Select the Add button.

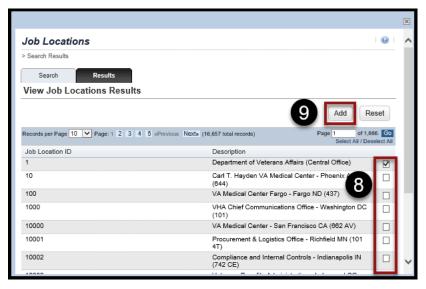

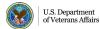

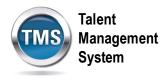

- 10. Select Save.
- 11. Select **Download Preview Users** to see a list of users who match the criteria.
- 12. If you want to add a rule within a group, select Add Rule.
- 13. If you want to add another group, select **Create Group**.

| Sample         TRA-JMW-002         1 Security Domain(s) and 1 Rule Group(s) define the users who are in this assignment profile.         Created By: martin, jacquelyn         Assignment Details       Rules         Libraries       Items         Curricula       Programs         Add Security Domains |     |
|----------------------------------------------------------------------------------------------------|-----|
| are in this assignment profile.<br>Created By: martin, jacquelyn<br>Assignment Details <u>Rules</u> Libraries Items Curricula Programs Recommendations User Groups<br>Add Security Domains                                                                                                    |     |
| Assignment Details <u>Rules</u> Libraries Items Curricula Programs Recommendations User Groups<br>Add Security Domains                                                                                                    |     |
| Add Security Domains                                                                                                    |     |
|                                                                                                    |     |
|                                                                                                    |     |
| Security Domains                                                                                                    |     |
| Office for Human Resources and Administration $\otimes$                                                                                                    |     |
|                                                                                                    |     |
| Setup Rules Create Group                                                                                                    | දි  |
| ✓ Group 1                                                                                                    | 1   |
| Job Location ID v Matches v 10                                                                                                    | 0   |
| Add Rule                                                                                                    |     |
| 12                                                                                                    |     |
|                                                                                                    |     |
|                                                                                                    |     |
|                                                                                                    |     |
|                                                                                                    |     |
|                                                                                                    |     |
|                                                                                                    |     |
|                                                                                                    |     |
| 11                                                                                                    |     |
| 10 Save Download Preview Users Car                                                                                                    | cel |

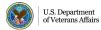

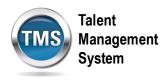

#### Ē Task C. Associate Learning and Execute Changes

- 1. Select Items.
- 2. Select Add Items icon.
- 3. Check the box next to the item you want to associate to the Assignment Profile.
- 4. Select the Add button.

NOTE: Other than Items, you can also associate Libraries, Curricula, Programs, Recommendations, and User Groups to an Assignment Profile.

| Assignment Prof | file Search                                                          |                                                                                | Action   | s v |
|-----------------|----------------------------------------------------------------------|--------------------------------------------------------------------------------|----------|-----|
| Sample          | 4                                                                    |                                                                                |          |     |
| TRA-JMW-002     |                                                                      |                                                                                |          |     |
| Assignment Deta | ails Rules Libraries Items Co                                        | urricula Programs Recommendations User Gro                                     | pups 2   |     |
| ltems (0)       |                                                                      |                                                                                | + 8 1    | r,  |
| ID              | Title                                                                | 3                                                                              | Status   |     |
|                 |                                                                      | There are no items associated with this Assignment Profi                       | ile.     |     |
|                 |                                                                      |                                                                                |          |     |
|                 | ltems                                                                |                                                                                | ×        |     |
|                 | Add Items to Assignment Profile                                      | _                                                                              |          |     |
|                 |                                                                      |                                                                                | Add 4    |     |
|                 | Records per Page 10 V Page: 1 2 3 4 5 «Pre                           | vious Nexts (105,463 total records) Page 1 of 10<br>Select All / D             | .547. Go |     |
|                 | Item                                                                 | Title                                                                          | Add      |     |
|                 | DOD 1304950 (Rev 1 - 4/27/2010 04:24 PM<br>America/New York)         | DFAS                                                                           | ☑ 3      |     |
|                 | DOD <b>1337224</b> (Rev 1 - 9/30/2010 06:14 PM<br>America/New York)  | Environmental Safety and Occupational Health - Lesson from<br>PMT 352A, CLM035 |          |     |
|                 | DOD <b>1349046</b> (Rev 1 - 11/22/2010 08:49 AM<br>America/New York) | Performance-Based Services Acquisition CLC013 Section 888                      |          |     |
|                 | DOD <b>1349048</b> (Rev 1 - 11/22/2010 08:57 AM<br>America/New York) | COR Mission Focus CLC106 Section 893 8CLP                                      |          |     |
|                 | DOD <b>1349049</b> (Rev 1 - 11/22/2010 09:06 AM<br>America/New York) | COR Overview: HCAA CLC012 Section 888                                          |          |     |
|                 | DOD <b>1367376</b> (Rev 1 - 1/21/2011 02:58 PM<br>America/New York)  | Essentials of Interagency Acquisitions/Fair Opportunity CLC030<br>Section 888  |          |     |
|                 | DOD <b>1367377</b> (Rev 1 - 1/21/2011 02:59 PM<br>America/New York)  | Mission Performance Assessment CON112 Section 303                              |          |     |
|                 | DOD <b>1375420</b> (Rev 1 - 3/29/2011 01:02 PM<br>America/New York)  | Victim Witness Assistance Program (VWAP)- (JAL FHCC)                           |          |     |
|                 | DOD 1423312 (Rev 1 - 5/6/2011 03:25 PM<br>America/New York)          | Green Procurement CLC046 Section 889                                           |          |     |
|                 |                                                                      |                                                                                |          |     |

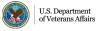

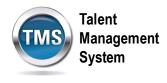

- 5. Once you have finished associating everything that needs to be included in the Assignment Profile record, you must execute changes. At this point, the status of the items added is **Pending Addition**. Once you execute the changes, the status will change to Valid.
- 6. Select Actions.
- 7. Select Execute Changes.

|                                                                                                    | 6 Actions ~<br>Execute Changes                            |
|----------------------------------------------------------------------------------------------------|-----------------------------------------------------------|
| 1 Security Domain(s) and 1 Rule Group(s) define the users who<br>are in this assignment profile.<br>Created By: martin, jacquelyn | Copy<br>Delete<br>Deactivate                              |
| Assignment Details Rules Libraries Items Curricula Programs Recommendations User Groups                                           | Deactivate and Unassign                                   |
| ltems (1)                                                                                                    | Download Existing Users $+ \otimes \uparrow_{\downarrow}$ |
| □ ID Title ≜ 5 Status                                                                                                    |                                                           |
| 1304950     DFAS     Pending Addition                                                                                             | >                                                         |

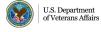

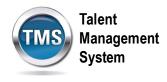

- 8. You can choose to execute the changes immediately or schedule it for a future time by selecting the radio button next to the option you prefer.
- 9. Enter your **Email Address**.
- 10. Select Finish.

| Execute Changes                                                                                                    | × |
|----------------------------------------------------------------------------------------------------|---|
| Assignment Profiles                                                                                                    |   |
| Schedule Background Job                                                                                                    |   |
| The action you are trying to perform is affecting too many entities and could take a long time to complete. This action must be<br>scheduled to run in the background. Please complete the following information if you want this action to run at a specific date and<br>time. If you choose to be notified by email upon completion, please select "Notify via email upon completion" checkbox and specify<br>an email address. |   |
| Run this job immediately, if allowable.     Schedule this job to be executed on: View Available Time Frames                                                                                                    |   |
| MM/DD/YYYY                                                                                                    |   |
| Time:<br>(hh:mm<br>AM/PM)                                                                                                    |   |
| Time Zone Eastern Standard Time (America/New York)  Displayed to the User:                                                                                                    |   |
| Job Description:                                                                                                    |   |
| ✓ Notify via email upon completion                                                                                                    |   |
| Contact Email Address:                                                                                                    | 9 |
| Reset Finish                                                                                                    | ] |
|                                                                                                    |   |

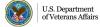